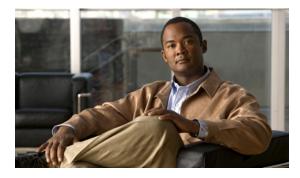

ΙΝΟΕΧ

### Α

active devices 6-1, 9-1 active device tree 5-2 advisories 1-1 alerts security 6-2 alert settings 13-5 amplitude 8-8 antenna directional 4-3 omni 4-3 antennas 13-2 attaching external antenna 4-2

### В

backwards installation repair 4-6 band and channel settings 13-3 bands spectrum 2-2 bar indicators 9-5

## С

cautions 1-1 channel data 11-1 channel data 11-1 channels 8-9 channel summary 11-1 channel summary issues miscellaneous 11-2 channel utilization 9-2 channel utilization vs. time 9-2 chart content 9-1 chart controls 9-5 charts active devices 9-1 copying 7-2 cutting 7-3 moving 7-4 pasting 7-3 Cisco Spectrum Expert Software 3-4 Cisco Spectrum Intelligence 3-1 column display adjusting 10-2 console settings 13-2 control panel 5-3 copying plots and charts 7-2 cutting plots and charts 7-3

### D

data exporting 6-3, 7-7 device finder 12-1 locating 10-4 device classifiers 3-8 generic 3-9 device finder 12-1 device finder mode 12-1 device issues miscellaneous 10-4 device monitoring 14-11 devices active 6-1 current 6-1 historical 6-1 view 10-1 devices view 10-1 devices vs. channels 9-2 devices vs. time 9-2 directional antenna 4-3 directional antenna using 4-5 display sorting 10-3 display type selecting 10-2 downloading software 4-1 duty cycle 3-7

#### Е

```
exporting
data 7-7
exporting data 6-3
external antenna
attaching 4-2
removing 4-4
```

#### F

FFT Duty Cycle 8-3 file menu menu file **5-4** frequency-based plots **8-1** 

#### Η

hardware recognition automatic 4-6 help 5-6 historical devices 6-1

#### 

installing Sensor card 4-2 software 4-1 instant replay 5-8 interferers 3-2, 3-9 classified 3-10 classified generic 3-10 classified named 3-10 identifying 3-2 removing 3-2 unclassified 3-10 interfernce power 9-3

### L

laptop resource utilization 4-7 LEDs 2-1 local settings 13-1 overview 13-1 locating device 10-4

#### Μ

markers 8-8 menu options 5-4 spectrum 5-5 tools 5-6 view 5-5 monitoring points 14-10 monitoring rotation 14-10 moving plots and charts 7-4 multiple charts selecting 7-5 multiple plots 7-2 selecting 7-5

### Ν

network layout 14-5 network monitoring 14-9 network operations 14-1 no data 5-8

### 0

omni antenna 4-3 options menu 5-4

### Ρ

panel unhiding 5-3 panels hiding 5-3 pasting plots and charts 7-3 pause resume 7-2 playback Spectrum 5-7 plot content 8-1 plots copying 7-2 cutting 7-3 frequency-based 8-1 moving 7-4 multiple 7-2 pasting 7-3 Real Time FFT 8-2 plotting pause 7-2 power interference 9-3 Power vs. Frequency 8-2 Power vs. Time 8-3 problem indicators 6-2 purpose 2-1

### R

real time FFT plots 8-2 recording Spectrum 5-7 regulatory domain optioins 13-3 repair backwards installation 4-6 RF monitoring 14-11 RF visibility 3-1

### S

security alerts 6-2 security alerts 6-2 selecting multiple plots and charts 7-5 Sensor card 2-1, 3-3 installing 4-2

removing 4-5 swapping 4-5 sensors 13-2 sensors and antennas 13-2 Sensor Wi-Fi 2-1 settings alert 13-5 band and channel 13-3 console 13-2 trace 8-8 WCS 13-10 Setup 4-1, 15-1 site survey 3-7, 14-1 SNMP option settings settings SNMP 13-7 SNR 9-5 Software overview 5-1 startup 4-5 upgrade 4-7 software download 4-1 installing 4-1 sorting display 10-3 spectrum bands 2-2 menu 5-5 spectrum bands 2-2 Spectrum chart create 7-1 Spectrum charts overview 7-1 Spectrum charts 9-1 using 9-1 Spectrum Expert features 5-2 Spectrum Expert Software 3-4 Spectrum instant replay 5-8 Spectrum Intelligence 3-1 spectrum playback 5-7 Spectrum plot create 7-1 spectrum plot controls 8-7 Spectrum plots 8-1 overview 7-1 spectrum recording 5-7 Spectrum Sensor card 3-3 Spectrum tabs overview 7-1 Spectrum view deleting 7-7 Spectrum view layouts saving and restoring 7-6 Spectrum view plots using 8-1 spurious signal detection 4-7 status bar 5-1 Swept Spectrogram 8-3 interpreting 8-5 system requirements 2-3

### Т

time-based plots plots time-based 8-1 time range setting 10-3 tools menu 5-6 trace settings 8-8 trend analysis 14-8 troubleshooting 14-9

# U

upgrade

software 4-7

# V

view

devices **10-1** menu **5-5** 

## W

WCS settings 13-10

# Ζ

zoom **7-5** 

Index